# **Моделирование музыкального произведения**

## **Курсовая работа**

# **Файлы для сдачи курсовой**

- Каприс в нотном редакторе (sib)
- Каприс в графическом варианте (bmp, tif, png)
- Каприс в MIDI
- Каприс в Cubase ( с подключенными VST инстр)
- Видео или аудио файл с исполнением данного каприса (указать исполнителя)
- Шаблоны в Excel (частотный и синтаксический анализ)
- Оформленная курсовая (doc)

# **Разделы курсовой работы**

- Введение
- Статистика
- Синтаксис
- Семантика
- Прагматика
- Заключение

## **Введение**

- Понятие информации
- Виды информационных процессов
- Особенности музыкальной информации
- Особенности музыкальных информационных процессов
- Применение музыкальных компьютерных технологий в музыкальной деятельности

## **Статистика**

• Частотный анализ (алфавит)

 Упорядочить по убыванию, определить совпадение или нет с тональностью наиболее часто встречающихся нот, сделать вывод

- Частотный анализ (весь диапазон нот)
- Определить какие ноты встречаются чаще (первые пять нот). Особое внимание уделить правильности нахождения соответствия MIDI таблиц. Сделать выводы.

#### **Таблица соответствия MIDI-номеров и музыкальных названий октав**

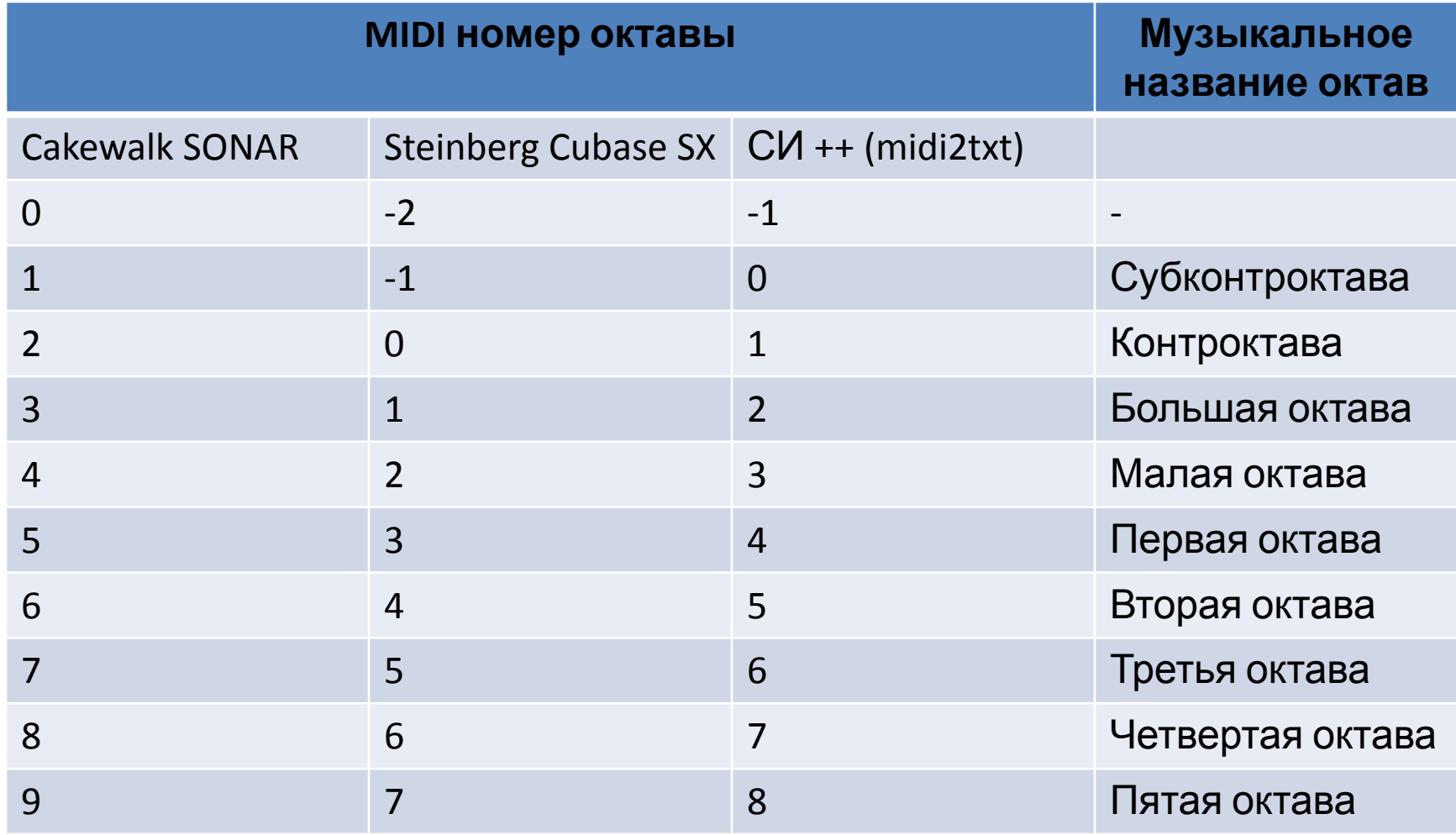

### **Синтаксис**

- Используя шаблон для нумерации интервалов заполнить шаблон в Excel
- Охарактеризовать полученный график с точки зрения симметрии относительно биссектрисы
- Определить закономерности построения по графику

#### Шаблон для нумерации интервалов

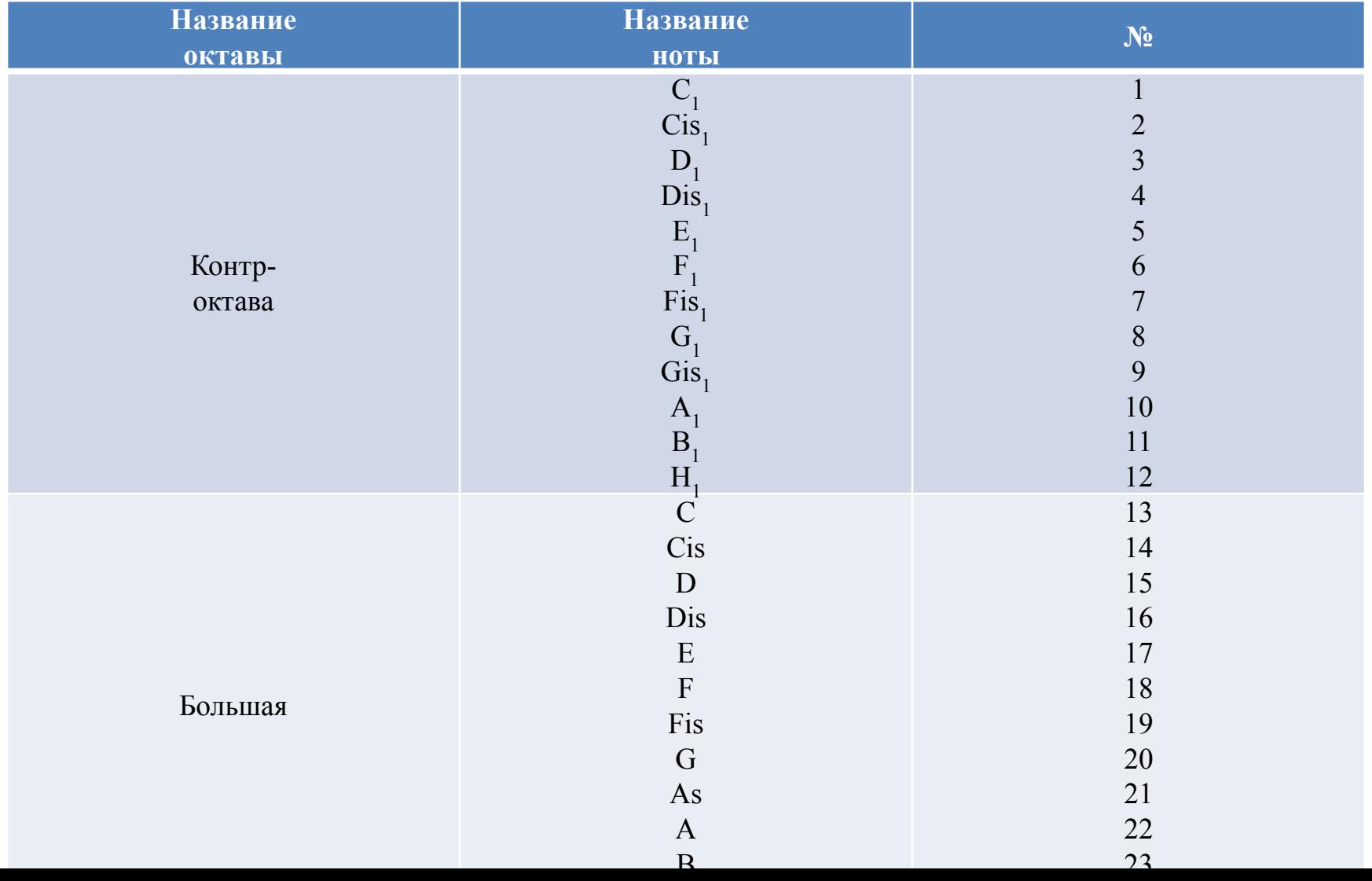

### Заполнение шаблона

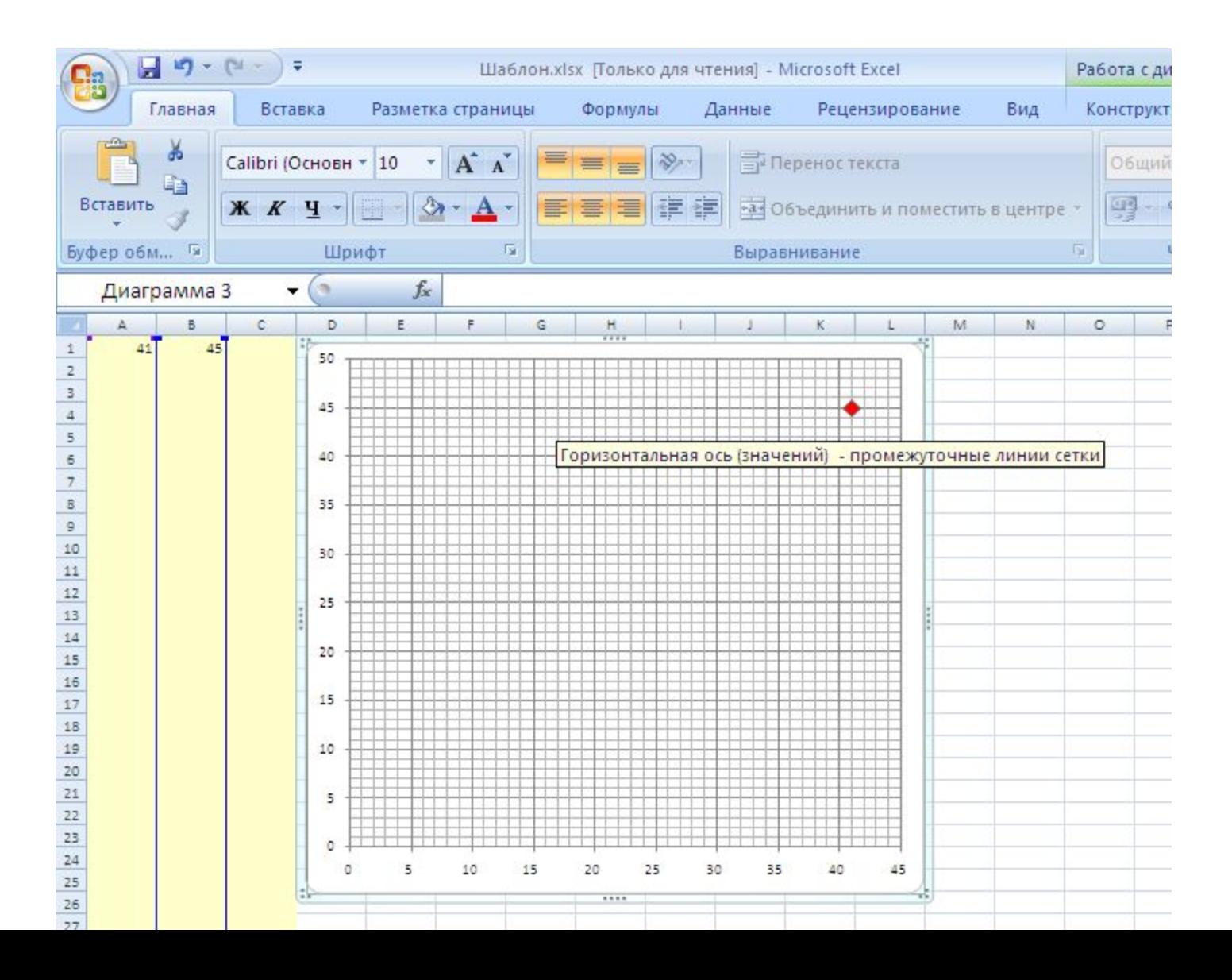

### **Семантика**

- Добавить в шаблон интервалы (правая колонка), отражающие главную мысль произведения
- В графическом файле с нотами каприса отметить ноты, отражающие главную мысль, розовым цветом
- В нотном редакторе эти ноты выделить в отдельный голос (слой)
- В программе CUBASE подобрать VST инструменты

#### **Результат в шаблоне Excel Синтаксический (синий цвет) и семантический (розовый цвет) анализ**

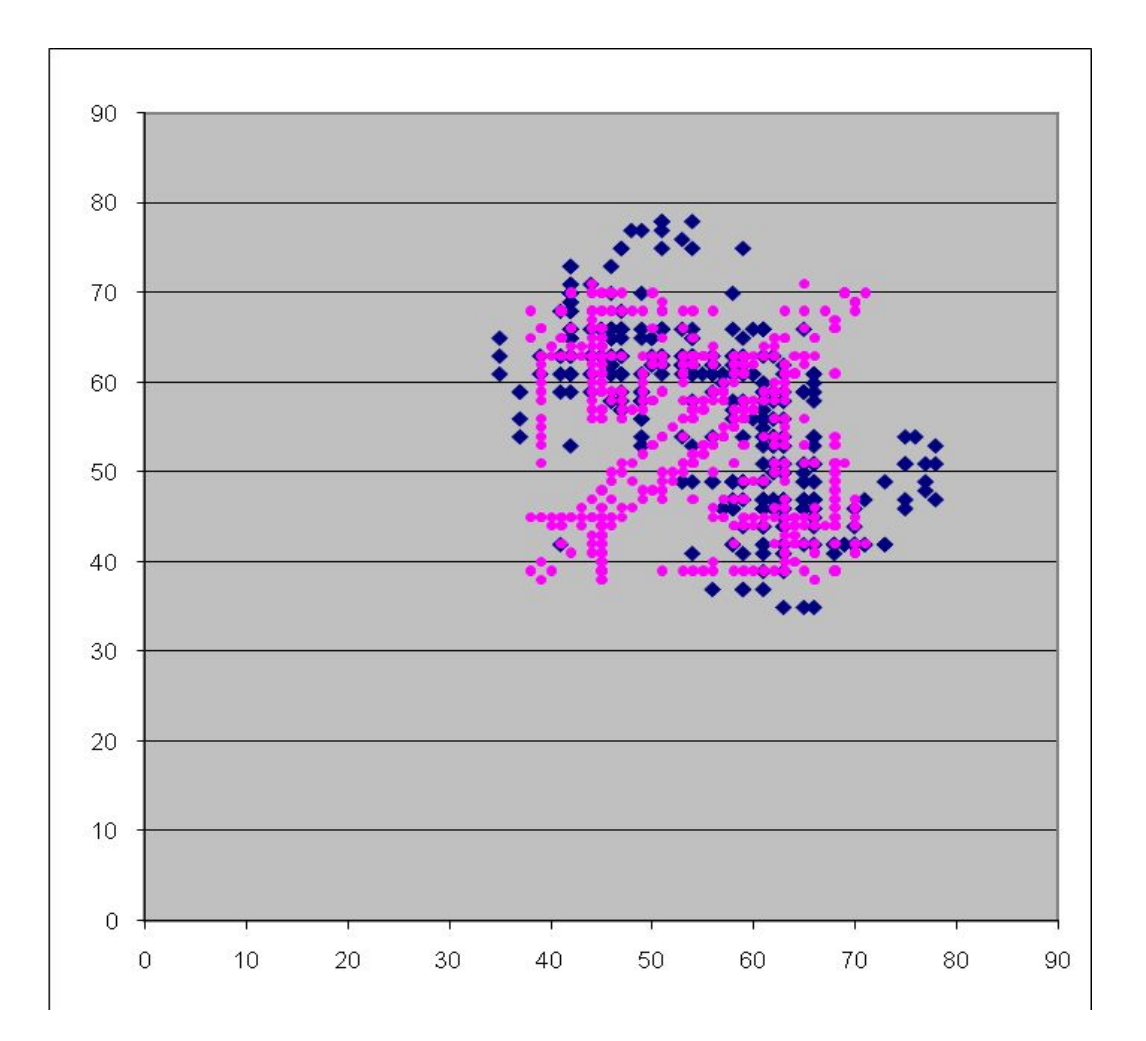

#### **Прагматика**

- Музыковедческий анализ каприса
- Моделирование в музыке

#### Заключение

• Выводы по работе